AutoCAD Free 2022

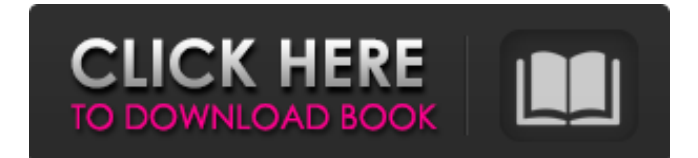

## **AutoCAD Crack Free X64**

History Key milestones in the history of AutoCAD Free Download: 1982 – AutoCAD Cracked 2022 Latest Version is first released, originally as a desktop application, running on a Motorola 68008 computer with an external graphics display and a graphics tablet connected by a serial cable. 1984 – The first production version of AutoCAD is released and is shipped in US\$20,000 packages, and is used by engineers in the aerospace, automobile, oil and gas, and other industrial fields. 1986 – AutoCAD is released for the Mac. 1992 – AutoCAD first goes into beta, and is shipped as a free public beta. 1998 – AutoCAD is released as a bundled upgrade to the Intuit drawing program Paint Shop Pro, making AutoCAD available for a wider audience. AutoCAD continues to be the key product offering of the integrated AutoCAD and AutoCAD LT products. 2000 – AutoCAD LT, a professional version of AutoCAD, is released, designed to meet the specific needs of mechanical and construction professionals. 2001 – The last of the classic AutoCAD series is released: AutoCAD 2000. 2003 – AutoCAD is integrated into AutoCAD LT, which is renamed AutoCAD LT. 2005 – AutoCAD is renamed to AutoCAD 2010. 2007 – AutoCAD is released for Windows Vista. 2010 – AutoCAD LT is renamed to AutoCAD LT 2013. 2011 – AutoCAD LT 2015 is released. 2016 – AutoCAD LT 2017 is released. 2017 – AutoCAD LT 2018 is released. 2018 – AutoCAD LT 2019 is released. 2017 – The new icons and branding of the desktop apps are introduced. 2018 – The new icons and branding of the mobile apps are introduced. 2019 – AutoCAD LT 2020 is released. 2018 – The new icons and branding of the web apps are introduced. 2019 – AutoCAD LT 2021 is released. 2019 – AutoCAD LT 2022 is released. 2020 – AutoCAD LT 2023 is released. 2020 – AutoCAD LT 2024 is released. 2020 – AutoCAD LT 2025 is released. 2020 – AutoCAD LT 2026 is released. 2020 – AutoCAD LT 2027 is released. 2020 – AutoC

**AutoCAD Crack+ 2022**

Topics AutoCAD Torrent Download 2017 is designed to perform a variety of visualizations and a range of precise modifications. The software can be used as either a CAD package or a drawing package. The software can be used to model, create, and modify drawings (both 2D and 3D), and to annotate drawings and other information. Technical features Visualization features AutoCAD includes a variety of graphic and engineering visualization tools, including a dynamic window system. The user interface is built around windows that can be moved, resized, and stacked to create a flexible workspace. There are various methods of exporting, viewing, and displaying data, including DXF, DWG, eDWG, PDF, HTML, GIF, JPG, TIFF, and other file formats. There are various methods of modeling and plotting geometry, including surface and volume modeling, automatic generation of views, and extrusion, as well as 2D and 3D plotting. A variety of measurement tools are available, including dynamic cross-hairs, arc tolerance, arc, straight, and polar, as well as angles and trigonometry. There are also options for exporting and viewing images. 2D CAD AutoCAD features a 2D CAD platform. It can be used to construct 2D or 3D drawings. This platform was built to handle drawing packages such as Microsoft Windows, AutoCAD, ETA, and PTC Creo. The 2D CAD features are part of the base drawing package. The workspace can include 2D (2D) and 3D (3D) views. 2D CAD is used to construct drawings that include elements such as lines, arcs, circles, polylines, polyhedrals, and text. There are many standard tools for working with the 2D elements and for editing 2D drawings. The software includes a large number of line, arc, circle, polyline, polygon, multiline, multiline segment, and text tools, including 3D arcs, bevels, clip, compound, crosshairs, dash, demarcation, ellipse, fillet, hole, intersection, offset, offseted object, pattern, polar, polygon offset, polyline offset, projection, profile, rectangles, rectangle arc, rectangle end cap, rectangle line, rectangle line offset, rectangle line segment, rectangle line split, rectangle overlapping a1d647c40b

## **AutoCAD**

Drag and drop the \*.key file to the Autocad. How to use the key To avoid losing your work, you should save your drawings regularly. You can save a drawing with the Save As… option. But if you want to recover the changes you make in a drawing you have opened, the best solution is to save it regularly. To change the language of your Autocad. In Autocad, follow these steps: How to modify the shortcut keys in the toolbars and panels To change the shortcut keys, open the Options dialog box. Click the Shortcut Keys tab. Click the Check All check box in the row labeled Your Shortcuts. In the pane to the right, select a new group of shortcut keys. To delete a shortcut key, do one of the following: Right-click the shortcut key and choose Delete. In the main pane, drag the shortcut key to the trash can. You can access the shortcut keys as a group to perform a common task. For example, you can change a setting and then save the drawing. You can do this by selecting a group of shortcuts from the Window menu, such as User Interface, File, or Help. Click Options in the dialog box. Select the Shortcuts tab. Select a group of shortcut keys from the group name. Click Add to add the shortcut keys to the group. Click Remove to remove the shortcut keys from the group. Click OK. See Also:Autodesk for Workgroups How to customize the startup options Autodesk Autocad includes various startup options, which customize the behavior of Autocad. This screen explains how to customize the startup options: You can set a command for one of the startup options, which appears during the Autocad startup. To customize one of the startup options: Open the Options dialog box. Click the Startup tab. Select the Startup option you want to customize. Click Settings. On the Startup Options dialog box, do the following: On the Dialog Box Options tab, select the value for each setting, as explained below: Command (under Startup Options, only if you've selected an option): Caption: (Type the text you want the caption of the dialog box to appear as.)

## **What's New in the?**

Add dynamic marking and annotations to your drawings by drawing on the fly. Automatic placement of annotations, color-coding, and highlighting make it easy to see and keep track of important information. Markup Assist guides you through using annotation tools to quickly update your drawing, for example, changing a text annotation to a vector shape. Use guideline shapes as an easy way to organize and maintain consistent annotations. (video: 1:34 min.) Markup Assist also shows a live graph of a building's structural elements (such as beams, columns, and trusses), so you can see your design on a 2D graph and compare it to a 3D visualized model. You can easily add annotations to structure elements. Sketch out 2D layouts without the hassle of placing and editing 3D components. Open a new sketch layer from the interface menu. Then, draw with a pen, use a line-drawing tool, or add one or more parametric design elements to the sketch layer. Editing on

the go. With the new edit on paper icon, you can edit your drawings directly on paper. Or, you can copy, move, and rotate parametric elements without needing to go back to your drawing. Sketch an exact view of your drawing, with precise parameter placement. With this new feature, you can place your design on paper with precision and keep it in place. You can add annotations, comments, or sketches and then move or resize your design at will. Sketch files are also easy to update. With the new Sketches tab, you can open sketch files and create or import symbols and stencils. You can also copy symbols from a sketch file and paste them into your drawings. Erase and modify your drawings with new transparency features. Edit symbols on a 2D graph and undo your edits as you go. Add colorcoding to annotate your drawing. Easily add design parameters, text, and line styles to your drawing. Or, change an existing symbol to a new style. Find objects using the new Object Browser. The new find tool finds objects by name, description, and symbology. You can use the find tool to quickly insert objects into your drawing or to edit a single object in several different ways. Automatic shapes. With this new feature, the drawing tool generates an automatic shape for each element in

## **System Requirements For AutoCAD:**

Recommended: Processor: Intel i5 (2.6 GHz or greater) or AMD equivalent. Memory: 4 GB of RAM Graphics: NVIDIA GeForce GTX 660 or AMD equivalent. DirectX: Version 11 Network: Broadband Internet connection Storage: 20 GB available space Sound Card: DirectX 9.0 compatible sound card Stereo Sound: Compatible with stereo speakers. Minimal: Processor: Intel Pentium III or equivalent. Memory: 2 GB of RAM Graphics

Related links: